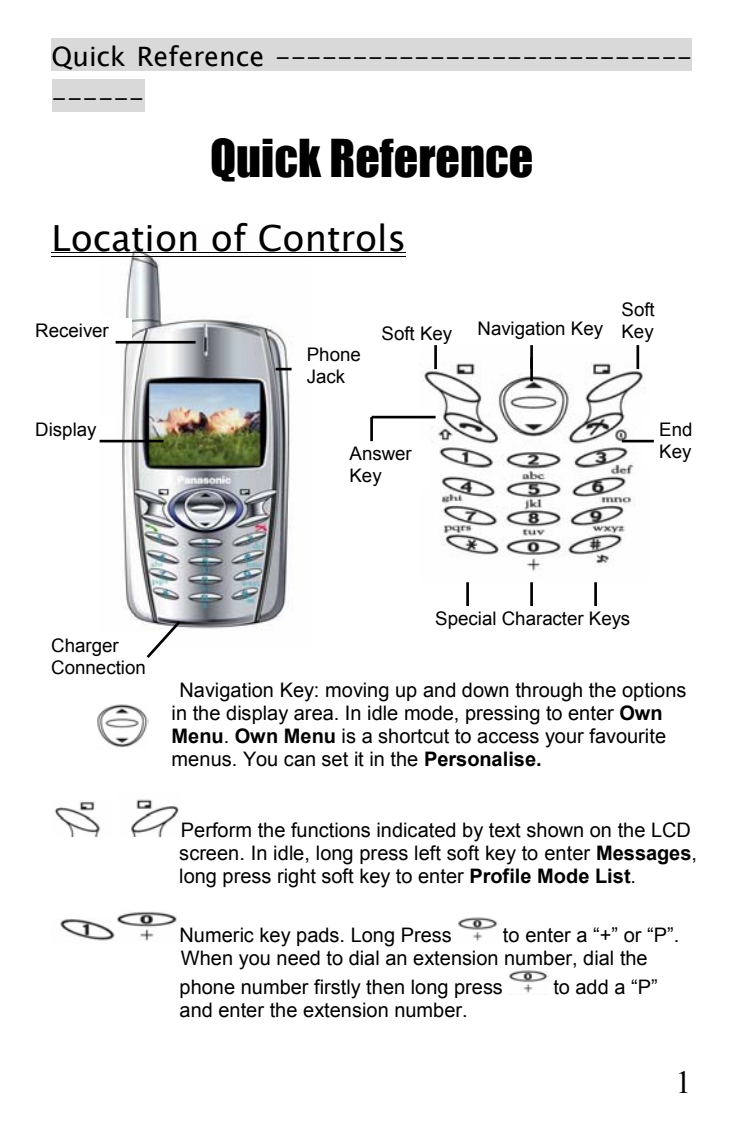

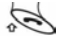

Make a call or answer a call. In idle mode, check the last dialled list.

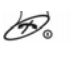

 To end a call, return to idle mode, return to previous menu or reject an incoming call. Long press it to switch the phone on/off.

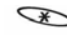

In idle, long press to activate **Browser**.

 $\mathbb{Q}$ 

In idle, long press to switch the **Mute Mode** on and off.

## Display Icons

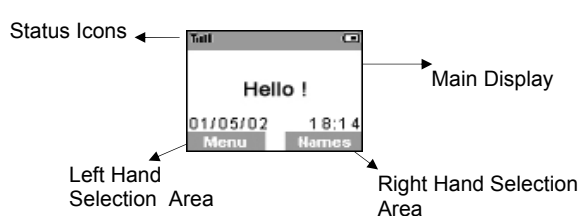

#### **Status Icons**

The status icons are displayed or animated according to the currently activated functions. The Antenna, Signal and Battery icons are displayed when the handset is switched on and connected to a network.

- $\Delta$ is displayed when you are registered to a non-home network – **roaming.**
- $L_{\bullet}$ is displayed when **call divert** is enabled.
- **AUS** is displayed when **vibration alert** is enabled.
- Y. is displayed when **all tones** or **ring volume** is off.
- is displayed when an **unread message** is stored or lights when X message area is full.
- $0<sub>m</sub>$ is displayed when **Phone Lock** is enabled.
- 2

indicates the voice mail icon.

 $\qquad \qquad \blacksquare$ 

 $\frac{[\text{CO}]}{\text{T}}$ indicates the received signal strength.

indicates the battery level:  $\left[ \begin{array}{c} \ldots \end{array} \right]$  - low battery.

3

indicates the alarm is set.

indicates the TTY status is enable

## Getting Started

### Removing the Battery

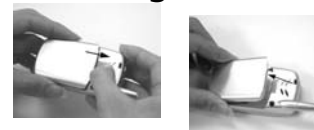

Open the battery by moving the release-latch upward and remove the battery away. Please see the left pictures.

> Σ  $\overline{u}$

*Note:* Before removing the battery, turn the phone off completely.

### Fitting the SIM

The SIM is inserted into the back of the phone underneath the battery. Hold the phone in a horizontal

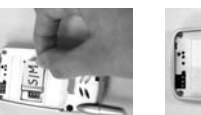

position where the antenna is on your right hand side and slide the SIM into the slot, with the metal connectors facing down. Ensure that the bevelled corner is positioning in the top left corner. Please see pictures above.

### **Fitting the Battery**

Locate the two lugs at the bottom of the battery into the back of the phone. Slightly push the battery and click into place. Please see the left picture.

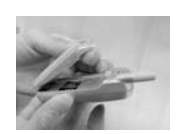

## Charging the Battery

Insert the charger into the base of the phone and connect the travel charger to the socket-outlet. Then the charger indicator bar will start scrolling. It is recommended to charge 4 hours before first use.

#### Battery Level Indicator

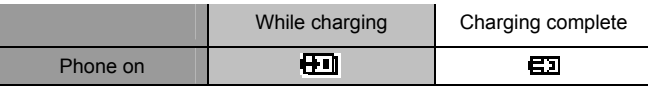

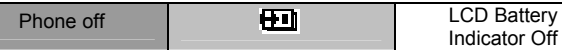

When charging is completed, disconnect the charger from the phone.

### Disconnecting the Fast Travel

#### Charger

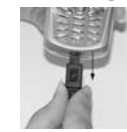

Disconnect the charger from the main power supply. Pull downward charger plug to release it from the base of the phone. Please see the picture.

### Low Battery Warning

When the battery power is low a warning tone will sound and a **LOW BATTERY** ( $\Box$ ) message will be displayed. If this occurs during conversation, finish your call immediately. The power will automatically shut off after the warning tone. Fully recharge the battery. (Calls can be made and received while the phone is charging). It is recommended that the battery is fully discharged to maintain an optimum battery life and performance. See "Charging the Battery" page 3.

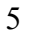

#### Basic Operation --------------------------

-------

## Basic Operation

Thank you for purchasing this Panasonic digital cellular phone. This phone is designed to operate on the GSM/GPRS triple band.

*Before operating this phone please read the ''Important Information'' section - see page i.* 

### Switching the Phone On/Off

Be sure to insert the SIM card and battery beforehand. Long press  $\overline{\mathscr{D}}_{\circ}$  to switch the phone on or off.

### Making a Call

Ensure that the signal strength meter shows network coverage is available in the current area.

Enter the area code > phone number >  $\sqrt[3]{\bigotimes}$ .

### International Dialling

Idle + Hold  $\overline{ }$  until "+" is displayed > Enter a country code > area  $\cot$  > phone number  $\sqrt[n]{\infty}$ 

*Note:* Many countries / regions include an initial ''0'' in the area code. This should, in most cases, be omitted when dialling international numbers.

### Answering a Call

 $\delta$  to answer a call or  $\mathscr{B}_{\delta}$  to reject the call. If a call is not answered, the number of incoming calls missed will be displayed.

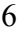

### <u>Ending a Call</u>

Press  $\mathbb{Z}$  .

### Emergency Calls

To make an emergency call the antenna symbol  $\bar{\tau}$  must be presented. Enter **112**  $\delta$  or if no SIM is fitted to the phone, press **SOS** to make an emergency call.

### Initially Setting the Time/Date

You can set time and date displayed on the idle screen. **Idle > Menu > Application > Clock > Clock Setting > Time & Date > Set** to set time and date. Here is a step by step explanation for your reference. All instructions in this menu will be presented by symbol **>.**

**<Step Instruction>** From Idle mode, press **S** Menu and use to navigate **Application**, press **Select** and use again to highlight **Clock**. Press **Select** and use cursor to highlight **Clock Setting,** 

press **S Select** and use  $\bigcirc$  to select **Time & Date.** Press **S** and

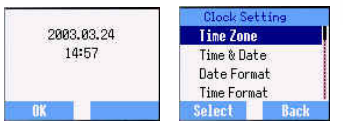

Set to the editing screen and use  $\bigcirc$  to move cursor to modify.

You can choose the date and time format. Enter the digits

for the date and time in the format you like. Enter the digits for the time using 24 hour clock. Press **OK** return to the previous page.

### Accessing the Phonebook to Dial

You can access to the phonebook to browse or dial numbers.

**Idle > Names > (searching a name) >** .

Earpiece Volume Control

During a call, use  $\bigodot$  to decrease or increase the volume.

### SIM Lock.

Once you set this function with your SIM card in it, this phone can only recognize your SIM. When other SIM card inserts, the phone code is needed to enter.

**Idle > Menu > Phone Menu > Security > SIM Lock > Enter 4 – 8 digital phone code > OK > Set** (select **On** or **OFF**) **> OK.**

To set SIM Lock, set "Phone Code" in the **Phone Lock** menu.

# Using the PIN(4 to 8 digits) The PIN (Personal Identification Number) protects your SIM against

unauthorized use. If you enable the PIN, every time the phone is turned on you will be prompted to enter the PIN.

The PIN2 controls security for the **Fixed Dial** and **Call Charge** metering. If either PIN/PIN2 is entered incorrectly 3 times the phone will be locked and then you will need to enter the PUK/PUK2 code. Contact your service provider for the PUK/PUK2 code.

*Note:* If the PUK/PUK2 code is entered incorrectly 10 times, the SIM will cease to operate permanently. All information sorted in the SIM will be lost and the SIM will need to be replaced. Contact your service provider for more details.

#### Enabling/Disabling the PIN

Once you enable the PIN, you have to enter the PIN whenever you switch the phone on.

**Idle > Menu > Phone Menu > Security > Codes > PIN Control >**  Enter **PIN** (Between 4 and 8 digits) **> OK > Set** (Select **On** or **Off**) **> OK**

### **Setting Alert Type**

When required, the phone can be set up to vibrate or ring when a call is received. **Idle** > **Menu** > **Personalise > Alert Type** Choose one type from **None, Ring & Vibration, Vibration only** or **Ring only.**

8 Key Guard

This function can avoid you from pressing the keypad accidentally, such as in the packet or purse. **Idle > Menu > Key Guard > Yes**  After that, there will be a  $L_{\text{m}}$  shown on the idle display. Disable the Key Guard: **Idle > Free > OK** 

#### Phonebook ------------------------------

--------

## Phonebook

It is possible to store phone numbers in two locations:

One is in the **SIM Phonebook**. The other one is in the **Mobile Phonebook** which means that if you change the SIM, the numbers in the phone will not lose.

The Mobile Phonebook has an advantaged function that you can group your phonebook entries together. Details please see **Creating a Number (3B)** below.

### Browsing Phonebook

You can browse **SIM Phonebook** and **Mobile Phonebook.** 

- 1 **Idle > Menu > Phonebook > Browse > SIM Phonebook** or **Mobile Phonebook**
- 2 Search the name you wish to browse.
- 3 If you browse **SIM Phonebook**, press **Menu**, then **Edit, Delete**, **Copy to Mobile**, **Copy All to Mobile, Search** will be shown. Also if you browse **Mobile Phonebook**, **Copy to SIM, Search** will be displayed.

### Creating a Number

- 1 In **Idle** enter the numbers you would like to save and press **Save**
- 2 There is another operation to create a number. Press **Idle > Menu > Phonebook > Create > SIM Phonebook** or **Mobile Phonebook**

#### **3A Choosing SIM Phonebook**

3A-1 Enter the Name --- see "Text Input" on page 15. Press downward to the next screen.

3A-2 Enter Phone numbers with numerical keys. Then press downward to the next screen.

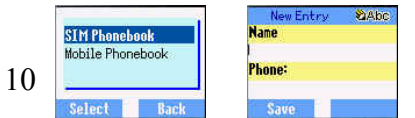

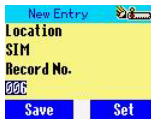

3A-3 Select Location. You can choose a storing location in SIM or FDN by pressing **Set.** Press down arrow key  $\bigcirc$  to the next screen.

3A-4 Select Record No. You can choose a location record number by pressing **Set**.

3A-5 Press **Save**.

#### **3B Choosing Mobile Phonebook**

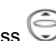

3B-1 Enter the Name --- see "Text Input" on page 15. Press down arrow key to the next screen.<br>**Entry @ down** 3R-2 Foter the Phone

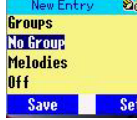

3B-2 Enter the Phone number with numerical keys. Press  $\bigcirc$  downward to the next screen.

3B-3 Select a Group. You can locate phonebook members in different groups, such as Friends, Family etc., by pressing **Set**.

3B-4 Select Melodies. You can define a specific melody for each person. 3B-5 Press **Save.** 

### Grouping Phonebook Entries

The ability to group phonebook entries together such as: Friends, Colleague, Family, Others, VIP or No Group etc., you can define a specific melody for each group. In this case, once a member calls, you can tell that this call is coming from which group.

#### Reviewing the Numbers from Groups

You can only review and delete group members in this submenu. Members cannot be grouped here.

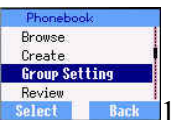

- 1 **Idle > Menu > Phonebook > Group Setting**
- 2 Use  $\bigcirc$  to select a group
- 3 **View** the Groups' members or **Delete**
- the group members.

Personalising Your Phone ------

-----------------

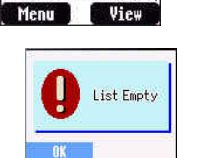

m 999 / VIP<br>❤ 990 / Friends<br>Ω 990 / Colleague

If you haven't grouped your phonebook, you will see **List Empty.** 

### Reviewing the Ponebook

The **Review** function in the phonebook menu shows how many locations are available in the **Phonebook**.

From **Idle > Menu > Phonebook > Review**

*A summary of the Phonebooks will be displayed.* 

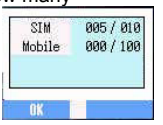

### Hot Key Dial Numbers

It is a quick access to dial phone numbers from the **SIM Phonebook**. Long press any digit key from  $1 - 9$  to recall the first 9 numbers stored in the corresponding SIM location. To activate the **Hot Key Dial,** you need to switch on this function.

**Idle > Menu > Phonebook > Hot Key Dial > On/Off**

### My Numbers

My Numbers is a convenient part of **Phonebook** where voice, fax and data phone number(s) can be stored and viewed. This feature depends on the SIM card.

#### Adding Numbers

**Idle > Menu > Phonebook > My Numbers > Menu > Edit >** enter Phone Number **> Save** 

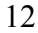

## Personalising Your Phone

### Language

It is possible to change the language that the phone uses for both display messages and text entry.

**Idle > Menu > Personalise > Language >** (select a preferred language)

### Changing the Ring Tones

The ring tones and volumes of the phone can be changed to one of many pre-defined sounds. Alternatively you can use the **Melody Composer** to generate a custom ring tone.

**Idle > Menu > Personalise > Tones > Ring Type >**  $\bigcirc$  **(select a** preferred category) **>** (select a preferred sound)

#### Composing a Melody

**Idle > Menu > Personalise > Tones > Melody Composer >**

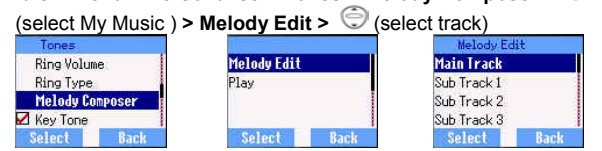

Using the following table as a reference, enter the notes (from the choice of low, middle and high), rests, and the durations of each, to generate your composition.

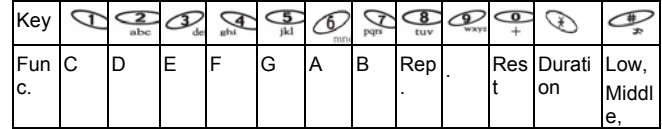

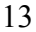

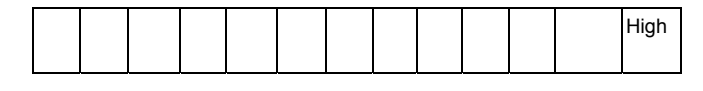

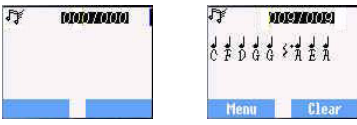

If you want to attach the sub tracks, remember to save your earlier main track firstly and then press  $\mathscr{D}_\bullet$  return to the previous page, then press  $\bigodot$  to select **Sub Track** and start another editing. Once you finish the sub tracks edition, press **Menu** and **Save**. Press  $\mathbb{Z}^{\infty}$  twice to jump to previous pages, and select **Play** to listen to your melody.

After composing the melody, press **Menu** and you can choose a Tempo

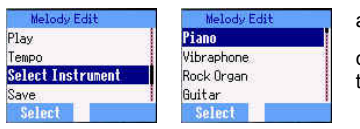

and Instruments. When the composition is complete  $\mathbb S$ to save it.

## Display Setting

You can set **Idle Screen**、 **Greeting**、**Animation**、**Contrast** and **Back Light**.

#### **Greeting**

A personalised greeting can be programmed for when the phone is switching on.

**Idle > Menu > Personalise > Display Setting > Greeting > Edit**  Use the text entry to add a greeting- see ''Text Input'' page 16.

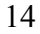

### Profile Mode

In the Profile Mode, you can choose and customise an appropriate mode from **Headset**、**Normal**、**Meeting**、**Noisy**

**Idle > Menu > Personalise > Profile Mode >** (select a mode) **> Activate > OK** 

### User Messages

There are 10 pre-set common used messages for you to choose and there are 5 empty space for you to add. Press **Select** and all these messages can be edited.

**Idle > Menu > Personalise > User Messages >** select a preferred entry

### Defaults

Any personal settings can be returned to their factory default settings. **Idle > Menu > Personalise > Defaults > Select > Yes** 

### Own Menu

It is a shortcut access that you can tick on/off the following options: Browser, Game, Phonebook, Language, Alert Type, Tones, Idle Screen, Profile Mode, Alarm, Calculator, Schedule, Received List, Send Message, Clock Setting and Currency. Once these options are selected,

you can access to the **Own Menu** selection from Idle by pressing<sup>2</sup>.

### My Phonebook

Through this option, you can browse the phonebook name list.

**SIM** SIM **Idle > Menu > Personalise > My Phonebook > Mobile** 

However, you can choose **Mobile Phonebook** or **SIM Phonebook**  in this menu after that when returning to **Idle**, press **Names** and you can browse the selected phonebook.

#### Game (STK)/ Text Messages ----------------

----

## Game (STK)

If SIM card provides SIM Tool Kit services, this menu will become the STK gateway. You can still access to game from **Application**.

**Idle > Menu > Game** or **Idle > Menu > Application > Game** 

When you see the mouse, press Numerical key from 1 to 9 to hit the mouse with the highest speed. Keep in mind that the Cat is not your target. Example: if you pres 5, you will hit the thing hidden in the  $5<sup>th</sup>$  hole. This game will end automatically within a limited period of time. After ending, you will get a score. This score might be the highest one in the record. Good luck!

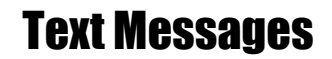

It is possible to receive, display, edit and/or send text messages up to 760 characters (depending on characters or symbols).

### Setting the Phone for Short Text

### Messages

Before a text can be sent, it is necessary to enter the Message centre number into Parameters (the Service Provider will supply the Message Centre number).

The Message Centre number may have been pre-programmed on the SIM

## Setting the Message Centre

Number

**Idle > Menu > Messages > Parameters > Message Centre**  Enter message centre number in international dial form – see "International Dialling" page 5.

## Creating a Text Message **Idle > Menu > Messages > Create** Press numeric

key  $\sqrt{ }$  + repeatedly (if required) to enter and

select characters, numbers or special symbols.

to switch "Input Mode". Press  $\rightarrow$  to turn T9 on/off.

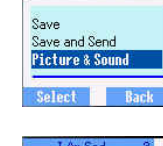

#### EMS (Enhanced Message Service)

While editing the message, press **Menu > Picture & Sound** can insert/add pictures or sound into the message.

However, only if the receiver's mobile phone support this task.

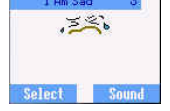

 $\overline{\phantom{0}}$ 

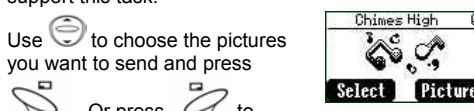

you want to send and press<br>  $\overline{C}$  Or press . Or press  $2\frac{1}{2}$  to select music. Please note that one message can only transmit 10 sounds.

Once complete the message, press **Menu** to **Send, Save** or **Save and Send.** After select **Send**, enter the destination phone number or press **Names** to navigate. Then press **OK** to send.

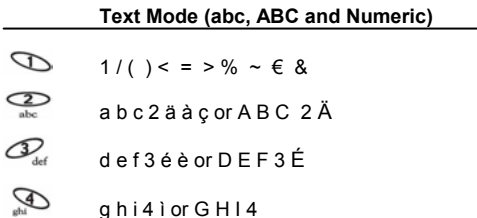

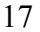

 $\overline{\mathbb{S}}$  jk l 5 or J K L 5  $\mathcal{Q}_{\scriptscriptstyle{\text{mno}}}$  m n o 6 ö ñ ò or M N O 6 Ö Ñ  $\begin{array}{cc}\n\bigcirc & \mathsf{p} \mathsf{q} \mathsf{r} \mathsf{s} \mathsf{7} \mathsf{R} \mathsf{or} \mathsf{P} \mathsf{Q} \mathsf{R} \mathsf{S} \mathsf{7}\n\end{array}$  t u v 8 ü ù or T U V 8 Ü  $\mathcal{Q}_{\tiny\rm{wxy}}$  w x y z 9 æ Ø å or W X Y Z 9 Æ Ø Å  $\overbrace{ }^{+}$  Space 0., ?! + -: ¿ i "'; \_ \* Γ ∆ Θ Λ Ξ Π Σ Φ Ψ Ω  $\mathbb{Q}$ Long press: space  $# E \$   $# \alpha \text{ @ } \setminus \$  Short press to turn T9 on or off. Switch Input Modes

## <u>T9<sup>®</sup> Text Input</u>

Using this mode of text entry dramatically reduces the number of key presses required:

Press a key once for any letter you require on that key. The desired letter may not be displayed. Continue pressing other keys until the end of a word is reached; then check that the word has been typed correctly before continuing on to the next word.

If the combination of letters typed has produced a word which is not the

one you require, press  $\sum$  repeatedly until the correct word is displayed. Continue to the next word.

If the word you require is not in the internal dictionary (i.e. It is a proper

noun or a rarely used word) then it should be entered using the Normal (ABC) mode.

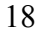

### **Other Text Modes**

To access any of the other text entry modes use  $\sum_{n=1}^{\infty}$  to switch through until the desired mode.

When using Capital letter mode (ABC), number mode (123), etc., each time a key is pressed in quick succession it will display the next character available on that key. Releasing the key, or pressing another key will enter the currently displayed character and the cursor will move to the next position.

### Editing Text

Long press will move cursor up or down one text line (or field in

Phonebook). Pressing will move left or right one character. When the cursor is moved over a character and another key pressed this will insert the new character immediately before the selected character.

Pressing **Clear** will delete the character to the left of the cursor.

#### Receiving Text Messages

When a Short Text Message is received completely, the message indicator  $\mathbf{\subseteq}$  will flash on the display, with an audible tone.

**Idle > Menu > Messages > Received List > Read** to read the

message. Use  $\heartsuit$  to navigate through the messages and to identify the sender and the time the message was sent.

*Note:* If the message indicator is displayed, this means that the message area is full and you need to delete old messages in order to receive new messages.

#### Reply, Forward, Edit and Delete a Message

When a message is received, read the options and follow the prompts to create a reply and edit new message or forward, delete the message.

### User Messages

Default messages can be chosen by you. To create or edit, please see

"User Message" on **Personalise** page 10. Use<sup>(s)</sup> to select. **Idle > Menu > Messages > User Messages >** select a preferred entry.

#### Review

Review allows you to check usage of the message area. **Idle > Menu > Messages > Review**

### Parameters

**Idle > Menu > Messages > Parameters**  The following parameters can be set:

Text Messages/Key Guard ---

----

#### Message Centre

Enter or change the Message Centre's number. Normally the number has already saved in the SIM, so you may not need to enter it again.

#### Protocol

The Message Centre may be able to convert the message to the format specified by the selected protocol.

#### Lifetime

This is the duration that your message is stored at the Message Centre. Delivery attempts will be repeated until the message has been delivered or life time expires.

#### Report

When your message has been delivered, a confirmation will be received.

### Broadcast

You need to specify the 'topic(s)' of information and the language that you wish to receive as broadcasts and tick the "**Broadcast**" on before you can receive them.

**Idle > Menu > Messages > Broadcast > Topic List > Current**  $\bigcirc$  to cycle through the available topics. To add new topics, select <Add Topic> and select a preferred topic, or select **User Defined** to create a new topic.

*Note:* This function should depend on the Network Service Operator.

## Key Guard

The Key Guard function is used to prevent any keys from being accidentally pressed e.g. when the phone is being carried. **Idle > Menu > Key Guard > Select > Yes** to enable "Key Guard"

Emergency calls can still be made - see ''Emergency Calls'' page 6.

Press 112 and  $\frac{1}{2}$ 

*Note:* When making emergency calls with the ''Key Guard'' enabled, there will be no visual indication that the number is being dialled

Browser ---

--------

22

#### Disabling Key Guard

When **Free** is displayed, press **Free > OK**.

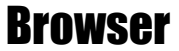

The phone's WAP (Wireless Application Protocol) Browser enables the you to access Internet services supported by the network, such as news, weather reports, sport etc.

### Browser Setting

Before Internet services can be accessed, you need to subscribe to your network operator or Internet Service Provider (ISP) to enable the relevant configuration information. Please contact your network service provider to ensure that your network setting is right.

*Note:* Modifying previously entered settings can cause failure of the Browser.

#### **Idle > Menu > Browser > Sever Setting**

There are two servers may be pre-set up on the phone, so use  $\bigcirc$  to select one of the server settings. Otherwise, you have to enter the essential data (Sever Name、IP Address、IP Port、Homepage、Select

Mode、Linger Time、CSD Settings and GPRS Settings) by manual at the first time.

Those configuration parameters will be given by Network service provider.

Once completing the entry, use  $\bigcirc$  to choose one of the setting then **Activate**.

The first time that the browser is activated there will be no content stored so the Home URL content will be displayed (as defined by the network operator). The Home URL will be recalled from the cache, each time the browser is activated. (Cache is the phone's memory that stores content downloaded in the past).

Phone Menu -----------------------------

--------

### Browser Menu

#### **Starting Browser**

**Idle > Menu > Browser > Start Browser**  Once you have set and activated the browser setting, you can start browsing the Home page of network operator.

**Bookmarks** 

**Idle > Menu > Browser > Bookmarks** 

In this menu, there are 10 empty places for you to enter the favourite websites. You can also Edit、Erase、Launch the website.

## Phone Menu

Call Service

Time/ Charges

#### **Idle > Menu > Phone Menu > Call Service > Time/Charges** Use  $\bigcirc$  to select one of the functions: **Last Call**、**All Voice Calls**、**Cost Left**

**Last Call** function will display the duration and call charge, if available, of the last call. Times are indicated as: minutes (0-59) and seconds (0-59). **All Voice Calls** function displays the accumulated duration and call charge, including incoming and outgoing calls. **Cost Left** function will show the left units that you have set beforehand. (Please refer to **Setting the Max Cost** below )

#### Call Waiting

Once you activate this function, you can receive a second call while talking.

**Idle > Menu > Phone Menu > Call Service > Call Waiting** 

#### Call Identification

In the Call Service menu, the Caller's ID and Withhold ID functions allow you to check the status of whether a Caller's Identification is seen. **Idle > Menu > Phone Menu > Call Service > Withhold ID** or **Caller's ID** 

*Note:* When checking the status the phone must be registered with a network.

#### Charge Settings

Firstly, a price per unit must be entered. This is the cost that the Service Provider charges for one unit of call time.

**Idle > Menu > Phone Menu > Call Service > Charge Settings** Edit the values. At this point you will be asked to enter your PIN2. Enter a currency unit.

Setting the Maximum Cost

This function allows you to pre - determine the maximum cost of calls made.

**Idle > Menu > Phone Menu > Call Service > Charge Settings > Max** 

**Cost** Entry the maximum unit you want to set. At this point you will be

asked to enter your PIN2.

Enter a value (number of units) which is to be the maximum permitted, and the corresponding cost will be displayed.

*Note:* The duration of one unit may vary during the day, peak and offpeak times. Therefore, the call charge can be calculated accordingly. However, call charge information may not give an accurate reflection of the tariffs charged by your Service Provider.

## Diverting Calls

Voice call can be diverted using different circumstances and to different numbers. For example you may wish voice calls to be diverted to voicemail box event that the phone is switched off. **Idle > Menu > Phone Menu > Call Divert**

Use  $\bigcirc$  to select the circumstances that you wish to activate call diverts.

Then enter phone number to divert to.

When a divert situation is enabled the divert icon  $($   $\rightarrow$   $)$  is displayed. When updating or checking the status of **Call Divert** the phone must be registered with a network.

### Restricting Calls

#### Call Barring

The "Call Bar" function is used to restrict certain outgoing and/or incoming calls. "Call Bar" is controlled by a security password that is supplied by the Service Provider. When updating or checking the status of Call Bar the phone must be registered with a network. Different Call Bar restrictions can be used for voice call. Any combination of call restrictions can be set.

**Idle > Menu > Phone Menu > Security > Call Bar**

Use  $\heartsuit$  to select the circumstances you need, then enter call bar password.

Network

Network setting enables you to change the network parameters.

#### Auto Network

You can set "Auto Network" **On** or **Off**.

#### New Network

Once you set the "Auto Network" **On**: the phone will automatically search an available network for you. If you set it **Off**, you can select a network manually.

#### Network List

You can create and edit a network list according to your preferences.

#### **Band Select**

You can choose a network band: 850/1800, 850/1900, 850, 1800, 1900MHz.

### Text Telephony

Text Telephony setting enables you to change TTY status. When "Text Telephony" is selected, the following radio button is "Enable/Disable" status selection.

When the " Enable" status is set up, a TTY Icon will show up and you can choose to make / answer a call through TTY.

### **Connectivity**

You can check the transmission capacity and time. Also set GPRS setting and CSD setting (please refer to **Browser** Server Setting).

#### Application -----------------------------

--------

## Application

### Game

**Idle > Menu > Application > Game**

Please refer to Page 14.

### Schedule

The Schedule can be used to register reminders for personal events as well as planning holiday periods.

**Idle > Menu > Application > Schedule** The Schedule can be presented as a weekly or monthly format. Use numerical keys 2, 4, 6, 8 to select a day.

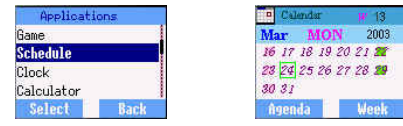

For the first time entry, highlight the date and press **Agenda > Select > New entry.** Choose a Type from **Memo, Meeting**

Then press  $\bigcirc$  downward to add a **Description** 

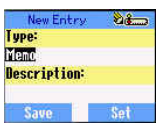

Enter Start/ End **Date and Time** then press **Save**.

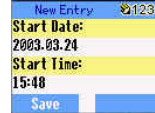

### Clock

This phone incorporates a clock with date/time, an alarm and a power off feature.

#### Clock Setting

**Idle > Menu > Application > Clock > Clock Setting > Time & Date** Press **Select** to set time and date. In the "Clock Setting" menu, you can choose to display the time in the idle mode or not. **Idle > Menu > Application > Clock > Clock Setting > Display Time >** 

**On/Off** 

#### Setting the Alarm

**Idle > Menu > Application > Clock > Alarm**  Press **Set** to set **Time** and choose a repeat format. Enter the digits with

24 hour clock. Press  $\mathscr{B}_{\bullet}$  to leave. When the set time is reached, the

alarm will sound. If the alarm is due during a call, an alarm indicator will display.

Caution: Ensure that the setting of the Alarm will not contravene any regulations whereby it may automatically power on when in an aircraft or medical facility etc. - see ''Important Information'' page i.

#### Setting a Power Off Time

The phone can be set to turn itself off automatically at a specified time using the Power Off feature. The procedure for setting/adjusting the Power Off automatically is similar to the setting of Alarm.

### Calculator

There are four arithmetic calculations enabling you to perform simple calculations (addition/subtraction/multiplication and division).

#### **Idle > Menu > Application > Calculator**

Enter a number (maximum 7 digits) and it will be displayed on the upper

right of the display. If a decimal point is required press  $\overbrace{a}^*$ , if a minus sign is needed press  $\circledast$ 

Use  $\bigodot$  to select the arithmetic operation you need.

Enter a number (maximum 7 digits) and press  $\mathbb S$  (=) then the result will be obtained.

If is used to select another arithmetical operation to perform, an intermediate calculation will be performed and the result displayed on the upper line

### **Currency**

The currency convertor enables the you to convert from/to a home currency using a conversion rate that you enter.

**Idle > Menu > Application > Currency** 

#### Rate Setting

Enter an exchange rate in the space where the pencil is. Press **OK** and Save. If a decimal point is required, then press

#### Rate Computing

Since you have saved the exchange rate, enter the numbers you want to convert and press **Convert.** 

Melody Composer **Idle > Menu > Applications > Melody Composer** Details please refer to **Changing the Ring Tones** on page 11.

Melody Manager<br>Check the list of melodies or downloaded melodies.

### Picture Manager

You can find a list of predefined pictures, and also you can view, delete, rename, set the idle screen from the downloaded pictures.

#### Records/ In call Menu ----------------------

-----

## **Records**

### Last Dialled Numbers and Redial

Recently dialled phone numbers will be stored in **Last Dialled**. If Caller Identification is known, caller's phone number, for an answered call will be stored in the **Answered** menu and an unanswered call will be stored in the **Unanswered** menu.

When the store is full the next phone number will overwrite the oldest.

**Idle > Menu > Records** to view the **Last Dialled**、 **Unanswered**、 **Answered.** 

Use  $\bigodot$  to target the phone number (or name) you wish to redial and press  $\sum$  . Or in idle, press  $\sum$  to view the last dialed numbers

directly. You can modify, save or delete the phone number before dialling.

## Erase Records

**Idle > Menu > Records > Erase Records** You can **Erase All**、**Erase Last Dialled, Erase Answered, Erase Unanswered**.

## In Call Menu

During a call, there are several advanced functions, however; some of the in-call options are provided by network service provider.

Holding Calls

#### Holding a Call

During a call, the display will show **Menu** and **Hold**.

- 1 Press **Hold.**<br>2 "Call Held" d
- "Call Held" displayed.
- $\overline{3}$  Press  $\overline{5}$  back to retrieve the call.

### Call Waiting

During a call, once a second call is coming, the display will show **Reject** and **Swap**

- 1 Press **Swap.** Hold the first call. Talk to the second person.<br>2 "Call Held" displayed.
- "Call Held" displayed.
- 3 Press  $\overline{z}$  to select **Swap** to retrieve the call.

### Hands Free

During a call, press **Menu > Hands Free** Then **Hands Free** will be activated. In this case, you can speak to the phone without holding it.

### Accepting/ Rejecting a Second Call

A second call can be received, if "Call Waiting" is switched on. This is enabled from the **Idle > Menu > Phone Menu > Call Service > Call Waiting**. During a call:

1 Press  $\sqrt[3]{\bullet}$  or  $\swarrow$  to accept a call. The current call will be placed on hold.

2 Press  $\overline{\mathscr{B}}_0$  or  $\sum_{n=1}^{\infty}$  to **Reject**.

### **Conference**

A conference call enables three to be in conversation at the same time. During a call, press **Menu > Conference** 

Call Transfer

When two calls are in use:

During calls, press **Menu** and Use to select **Call Transfer**. The two calls will be connected to each other and your call will be ended.

*Note:* Two calls transfer cannot be utilized while in Conference mode.

#### Menu Structure -------------------------------

-------

## Menu Structure

#### 1 **Personalise**

 Language Tones Ring Volume Ring Type Melody Composer Key Tone Warning Tone Display Setting Idle Screen Network Name Greeting Animation Contrast **Backlight**  Colour Setting Alert Type Ring & Vibration Vibration Only Ring Only None Profile Mode Normal Meeting Noisy Headset User Messages Auto Answer Any Key Answer Defaults Own Menu<br>My Phonebook **SIM**  Mobile T9 Input 2 **Game (STK)** 3 **Phonebook Browse** Create

 Group Setting Friends Colleagues Family **Others**  VIP Review<br>My Numbers Hot Key Dial My Phonebook 4 **Browser**  Start Browser Bookmarks Sever Setting 5 **Key Guard** 6 **Messages**  Created Inbox Outbox Archive User Messages Review Parameters Broadcast 7 **Phone Menu**  Call Service Time/Charges Call Waiting Withhold ID Caller's ID Charge Settings Phone line Call Divert All Voice Calls Not Reachable No Reply Busy Status Check

 Cancel All Security Call Bar Codes Fixed Dial SIM Lock Network Auto Network New Network Network List Band Select Text Telephony CTM Control Connectivity GPRS info Bearer Setting 8 **Applications** Games (STK) Schedule Clock Clock Setting Alarm Power Off Time Calculator Currency Melody Composer Melody Manager Picture Manager 9 **Records** Last Dialled Answered Unanswered Erase Records

### Trouble Shooting ---------------------------

-------

# Trouble Shooting

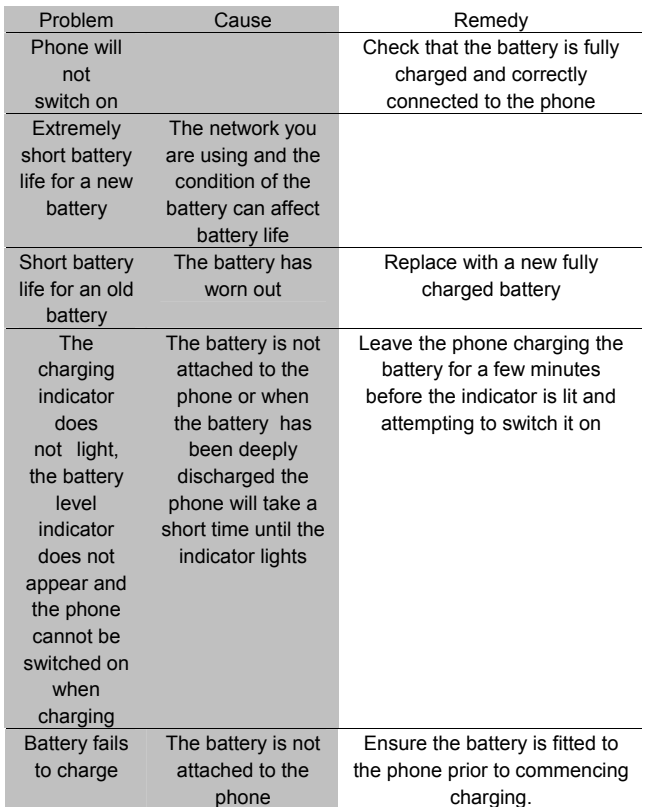

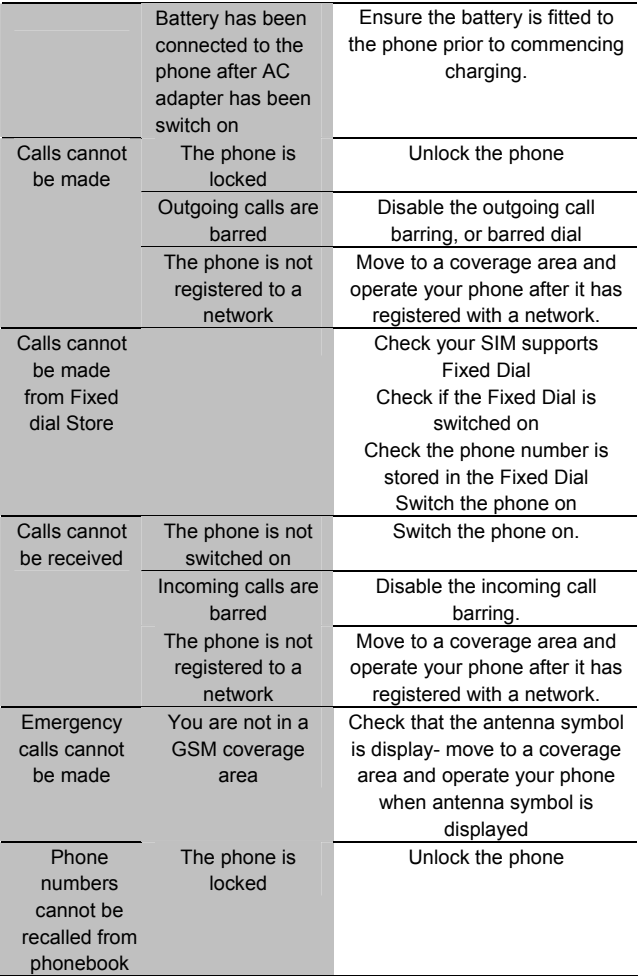

Phone number has been restricted

Switch off restriction

## WAP Settings

Use the table below to record your WAP settings.

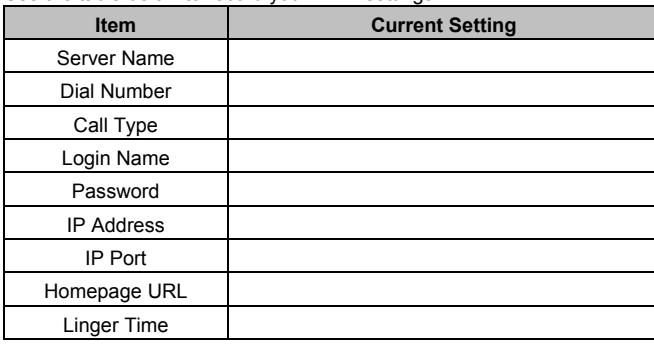

## **Specifications**

## Phone (Including Battery)\*

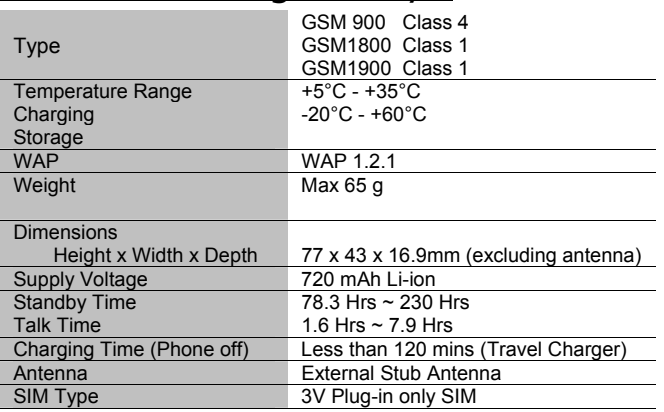

*Note:* Charge time will be longer when the phone is turned on. Battery life is affected by the network being used, SIM card usage, and the condition of the battery.

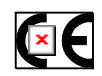

© Panasonic Mobile Communications Co., Ltd. 2003 Information in this document is subject to change without notice. No part of these instructions may be reproduced or transmitted in any form or by any

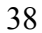

means without obtaining express permission from Panasonic Mobile Communications Co., Ltd.